# **Паспорт**

# **Оборудование Астарта iBase версия ПО 7.07.xx функционал для разрыва потоков E1 в целях реализации «Антифрод» (EDSS1 ISDN PRI, SS7 ISUP)**

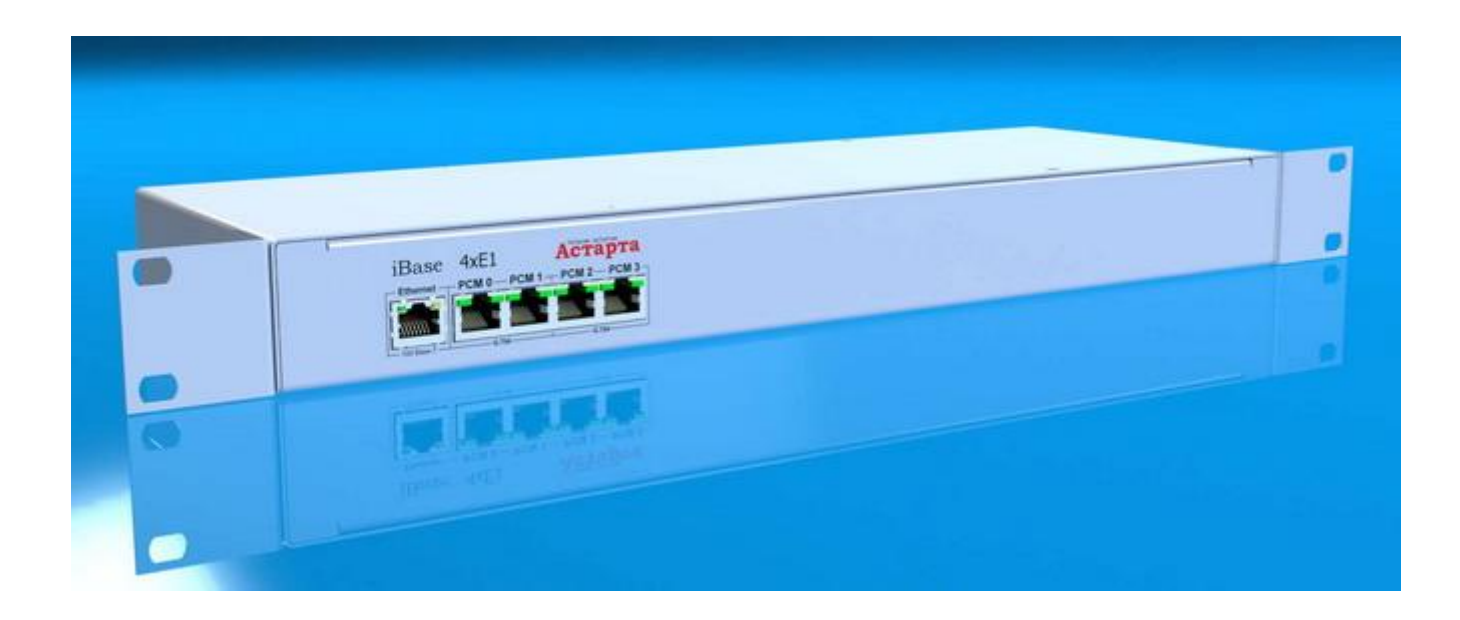

Санкт- Петербург  $-2023-$ 

#### **1. НАЗНАЧЕНИЕ**

Телекоммуникационный модуль потоков E1 предназначен для установки в разрыв сигнальных потоков E1 в целях контроля и прерывания вызовов. Работает во взаимодействии с ИС "Антифрод"

Один модуль 1 Unit 19'' рассчитан на 1, 2 или 3 платы. Одна плата рассчитана на два потока E1, содержит 1 порт Ethernet и 4 порта E1 G.704.

# **2. ФУНКЦИОНАЛЬНЫЕ ОСОБЕННОСТИ**

Поддерживаемые протоколы сигнализации по цифровым потокам:

- $\triangleright$  OKC No.7 (SS7)
- $\triangleright$  PRI EDSS1 (ISDN)

#### **3. ТЕХНИЧЕСКИЕ ХАРАКТЕРИСТИКИ**

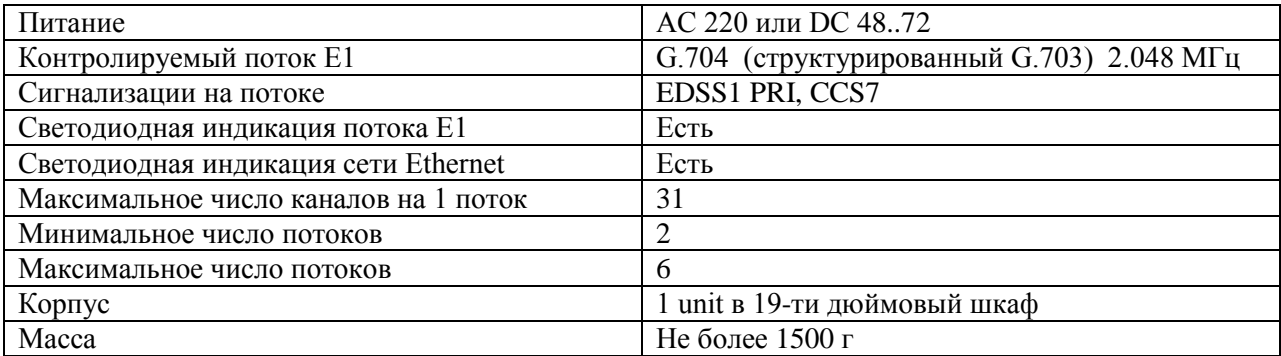

#### **4. ПОДКЛЮЧЕНИЕ**

Подключение устройства производится непосредственно к потокам E1 и к локальной сети Ethernet. Через разъем Ethernet система подключается к локальной сети предприятия через любой IP-Switch или напрямую в сетевую карту сервера. Распиновка разъема соответствует стандартной распиновке разъема Ethernet компьютера.

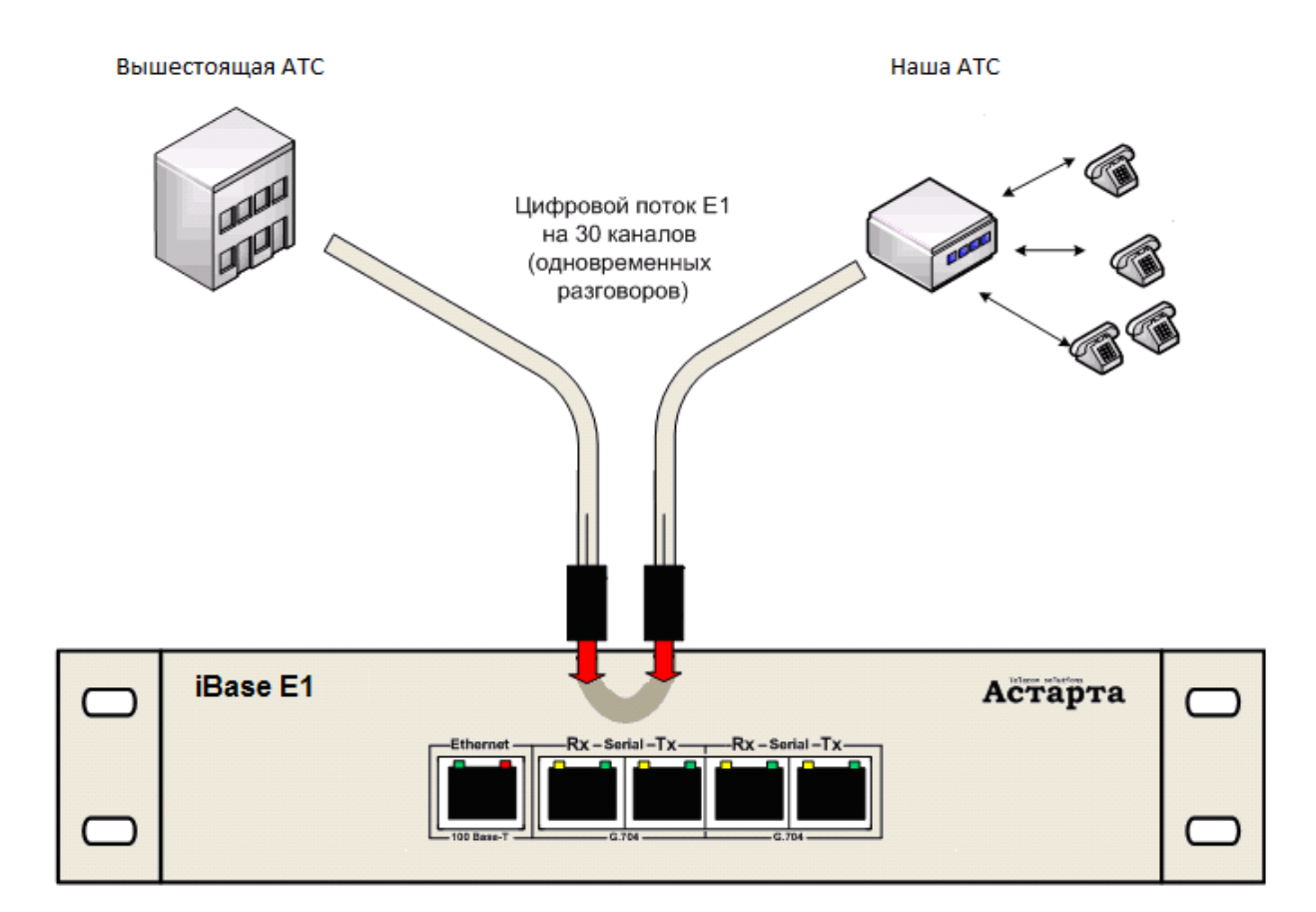

Внешний модуль может комплектоваться питанием - 60В, с заземленным плюсом. В этом случае, подключение модуля осуществляется через разъём, расположенный на задней стенке, полярность соблюдается согласно рисунку.

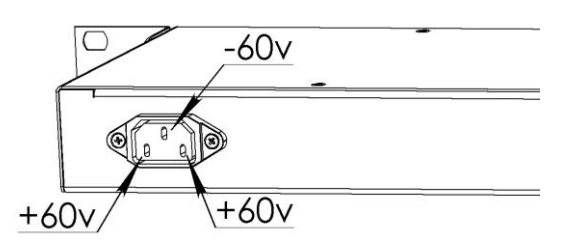

5.

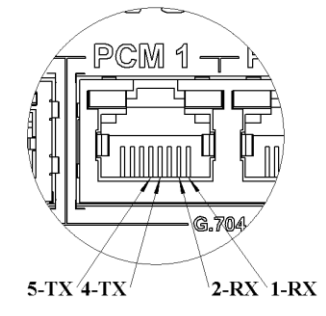

Разъемы со второго по пятый используются для подключения E1 потоков. Первый поток (второй и третий разъемы) должен присутствовать обязательно, т.к. он обеспечивает синхронизацию всего модуля. Второй поток подключаются при необходимости. Распиновка разъема E1 следующая: контакты номер 1 и 2 используются под пару, отвечающую за прием (данные в направлении из потока во внутрь модуля), контакты номер 4 и 5 используются под пару, отвечающую за передачу (данные в направлении из модуля наружу). Полярность внутри пары не важна.

#### **6. IP АДРЕСА**

**IP адрес по умолчанию**: 192.168.211.100, на второй плате – 192.168.211.101, и так далее. Устройство должно отвечать на ping. Устройство не поддерживает WEB, telnet. Устройство может работать в сети L3, т.е. связываться с сервером, находящемся в другой локальной подсети L2. При этом, задавать маску и шлюз не нужно – они определяются

устройством автоматически в момент поступления IP пакетов (запросов) от управляющего сервера из другой подсети.

**Платы желательно подключить** на отдельный сетевой интерфейс вашего сервера. Адрес этого интерфейса желательно назначить 192.168.211.200. Если плат несколько, то их необходимо объединить через отдельный гигабитный сетевой ip-switch второго уровня (в целях надёжности, не смешивайте выделенную сеть 192.168.211.\* со своей офисной сетью). Интерфейсы должны быть гигабитными. Трафик не более 1 Мбит/сек с платы, но ip-switch должен быть современный (гигабитный).

Ваши потоки E1 необходимо подключить в разрыв: один поток в порты 0 и 1, второй поток в порты 2 и 3. При этом, в порт 0 и порт 2 подключите присоединённого оператора, а порт 1 и 3 используйте для подключения к своей АТС. Порт 0 (ближайший к Ethernet) на Астарте iBase является источником для синхронизации всей платы по умолчанию. Возможно переключение источника синхронизации на порт 1 (используется в случае присоединения нижестоящих операторов, ведомых по частоте).

## **7. СПИСОК КОМАНД КОНТРОЛЯ ПЛАТЫ**

Команда вводятся в терминале sudo /home/ipats/terminal-manager.sh

Команда: **setallip <new\_ip> <wide\_ip>** - назначение нового IP адреса непосредственно в модуль, когда старый адрес неизвестен. **<new\_ip> -** назначаемый IP адрес. Адрес назначается широковещательной командой по всей LAN сети. **<wide\_ip>** - адрес широковещательного интерфейса, куда отправить команду. Пример: setallip 192.168.211.105 192.168.211.255

Команда: **@** – список модулей с приветствием, номером версии и лицензией.

Команда: @<N> **RESET** (большими буквами) – перезапуск модуля

Команда: @<N> **SETIP <NewIP>** – назначить новый IP адрес модуля (если с ним есть связь).

Команда: @<N> **FREEZEIP** – запретить изменения IP адреса. Может быть полезна перед использованием setallip, чтобы 'защитить' рабочие платы от массового назначения одинакового адреса.

Команда: @<N> **SHOWPCM** – Показать состояние потоков E1 (физические ошибки LOS/LFA/RRA и состояние LAPD/MTP уровня)

 $- номер платы от 0 до 24.$ 

Пример: **@0 SHOWPCM**

#### **8. УСЛОВИЯ ЭКСПЛУАТАЦИИ**

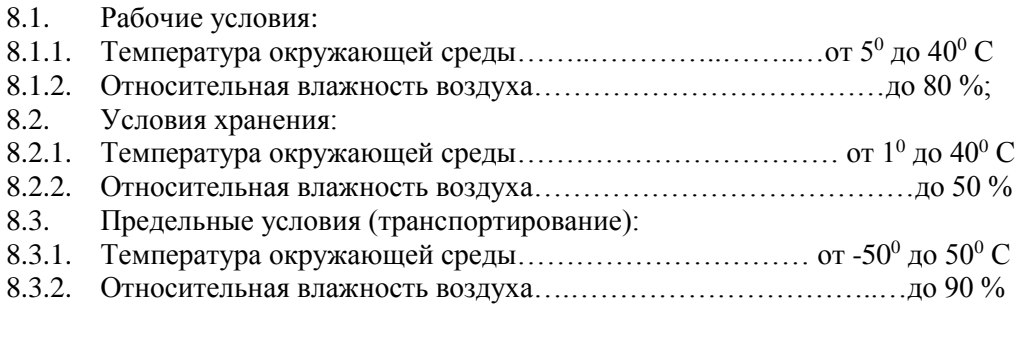

## **9. КОМПЛЕКТНОСТЬ ПОСТАВКИ**

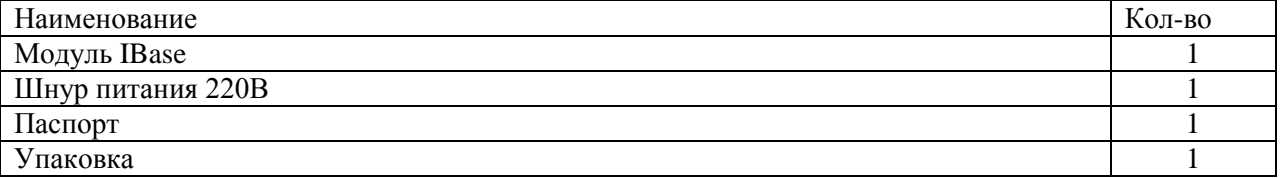

## **10. СВИДЕТЕЛЬСТВО О ПРИЕМКЕ**

Система IBase, заводской номер \_\_\_\_\_\_\_\_\_\_\_\_\_\_\_\_ соответствует техническим условиям и признается годным к эксплуатации.

Дата выпуска «\_\_\_\_» \_\_\_\_\_\_\_\_\_\_\_\_\_\_\_ г. \_\_\_\_\_\_\_\_\_\_\_\_\_\_\_\_\_\_\_\_\_\_\_ штамп (подпись) ОТК Дата продажи «\_\_\_» \_\_\_\_\_\_\_\_\_\_\_\_\_\_\_\_ г.\_\_\_\_\_\_\_\_\_\_\_\_\_\_\_\_\_\_\_\_\_\_\_\_ штамп (подпись) продавца

## **11. ГАРАНТИЙНЫЕ ОБЯЗАТЕЛЬСТВА**

14.1. Продукция IBase, купленная через официальную дилерскую сеть, обеспечивается расширенной гарантией в течение 3-ех лет с момента покупки.

14.2. Данная гарантия действует на территории России, Белоруссии и Казахстана на основании предоставления правильно заполненного российского гарантийного талона IBase "Расширенная гарантия" (установленного образца).

14.3. Данная гарантия распространяется только на дефекты и поломки, произошедшие по вине завода-изготовителя.

14.4. Претензии рассматриваются при предъявлении данного гарантийного талона в заполненном виде.

14.5. В случае обнаружения недостатков в приобретенном товаре потребитель вправе предъявить требования, перечень и порядок предъявления которых установлен действующим законодательством.

14.6. Гарантийный талон действителен только при наличии даты продажи, наименования изделия, серийного номера, а также печати или штампа официального дилера.

# **12. КОНТАКТНАЯ ИНФОРМАЦИЯ**

*Санкт-Петербург, ул. Выборгская д. 8А телефон: (812) 309-2580 с 9:00 до 18:00 site: www.astarta-m.ru mail: [info@astarta-m.ru](mailto:info@astarta-m.ru)*

Санкт- Петербург – 2023 –

*Паспорт. Оборудование Астарта iBase (версия ПО 7.07). Функционал "Антифрод". Страница 6 из 6*